## **Contents**

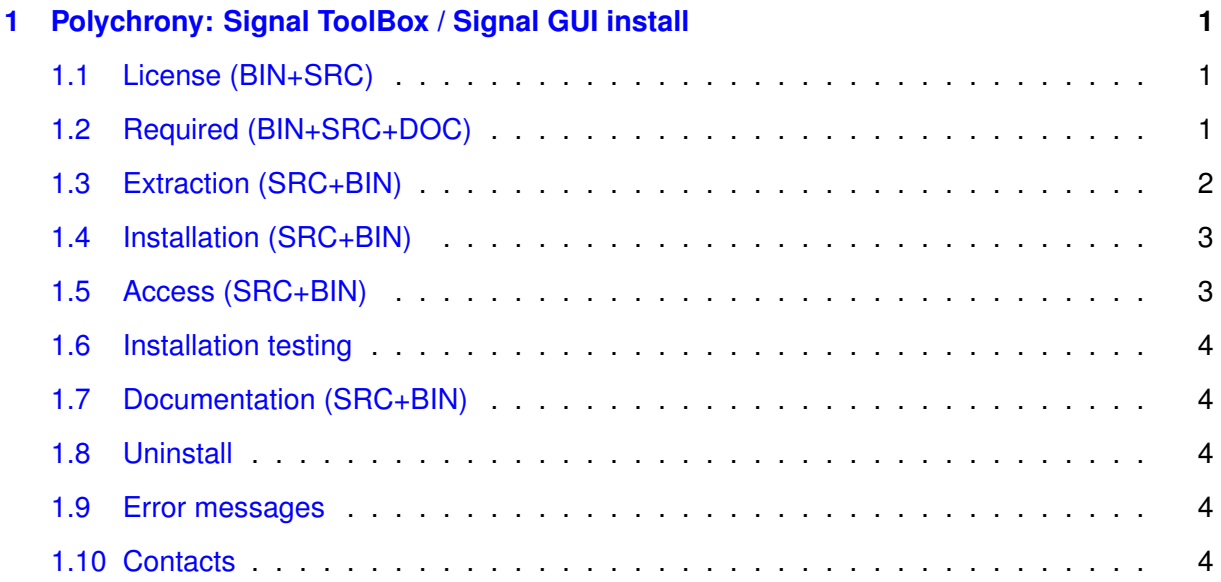

# <span id="page-0-0"></span>**1 Polychrony: Signal ToolBox / Signal GUI install**

Before installing the components, read the [License](#page-0-3) terms and check the availability of [Required](#page-0-4) software. The installation and use of the components suppose the agreement to the license. To get the source files and build your own toolset (SRC), you must proceed to the toolset [Extraction](#page-1-1) and [Installation,](#page-1-2) and then setup the toolset [Access.](#page-2-2) You may also download an available Binary version (BIN) without the source code.

*This notice primarily describes the commands for Unix system in a command window (the commands are almost the same in a Windows command window).*

A detailed [Documentation](#page-3-5) is available and can be partially rebuilt (DOC). An online user documentation is provided by the Signal GUI.

POP platform: The interface of the Signal ToolBox for POP (Polychrony on Polarsys Eclipse platform) is included in the Signal ToolBox component. To use the Signal ToolBox under POP, install it.

## <span id="page-0-3"></span><span id="page-0-1"></span>**1.1 License (BIN+SRC)**

Signal ToolBox and Signal GUI are free software under the [GNU General Public](http://www.gnu.org/licenses/gpl-2.0.html) [License, version 2](http://www.gnu.org/licenses/gpl-2.0.html). According to the license terms any user must have access to the source code, even if you (re)distribute the original or a modified binary version.

### <span id="page-0-4"></span><span id="page-0-2"></span>**1.2 Required (BIN+SRC+DOC)**

(SRC+BIN) The following software are required and not provided to build a Polychrony environment:

- cmake
- tcsh (all Unix based OS)

(SRC) The following software are required and not provided to build the executable files from the source files:

- C and C++ ANSI compilers (GCC or other)
- JDK version 1.2.2 or more (for Signal GUI)

(DOC) The following external software are required and not provided to build the technical documentation:

- Doxygen
- pdflatex, makeindex

(SRC+BIN) The following external software are required and not provided to use the corresponding outputs of the Signal ToolBox:

- Graphviz for displaying graphs described in XX.dot files
- Lustre for XX.lus files (coming soon)
- C, C++, Java compilers for XX.c, XX.cpp, XX.java output files
- Syndex for automatic code distribution of XX.sdx files

### <span id="page-1-1"></span><span id="page-1-0"></span>**1.3 Extraction (SRC+BIN)**

• The Signal ToolBox is provided as a compressed archive file ( PolychronyToolset-SignalToolBox<Version><Suff>.tar.gz) that contains a root directory called PolychronyToolset - $\langle$ Version $\rangle$  (where  $\langle$ Version $\rangle$  is the version of the Polychrony toolset). After an appropriate extraction in XXX directory, you should get PolychronyToolset\_<Version> as a subdirectory of XXX.

```
- Unix/MacOs:
    gunzip PolychronyToolset-SignalToolBox<Version><Suff>.tar.gz
     tar xvf PolychronyToolset-SignalToolBox<Version><Suff>.tar
```

```
- Windows: use a file compression utility (Izarc,...).
```
• The Signal GUI (it must be uncompressed after the Signal ToolBox) is provided as a compressed archive file ( PolychronyToolset-SignalGUI<Version><Suff>.tar.gz ) that contains a root directory called SignalGUI. This archive must be uncompressed in the PolychronyToolset\_<Version> directory. If the Signal ToolBox is already installed, the [installation](#page-1-2) must be re-applied.

```
- Unix/MacOs:
   cd PolychronyToolset_<Version>
   gunzip PolychronyToolset-SignalGUI<Version><Suff>.tar.gz
   tar xvf PolychronyToolset-SignalGUI<Version><Suff>.tar
- Windows: use a file compression utility (Izarc, ...).
```
#### <span id="page-2-0"></span>**1.4 Installation (SRC+BIN)**

#### **Make sure that the system variable "pK\_ROOT" is unset.**

To install the extracted Signal ToolBox, first configure your own distribution (SRC+BIN) and then generate the executable files (SRC):

• Configure (SRC+BIN): after unpacking the archive, move to the PolychronyToolset -<Version>/cmake sub-directory, execute the command

```
- Unix/MacOs:
     cmake ..
- Windows:
      cmake .. -G "NMake Makefiles"
```
• Generation (SRC): after configuring, move to the PolychronyToolset\_<Version> directory and execute the command "makePolychronyToolSet"

```
- Unix/MacOs:
      cd ..
      makePolychronyToolSet
- Windows:
      cd ..
      makePolychronyToolSet.bat
```
To rebuild the documentation execute the following command line in the same directory:

```
- Unix/MacOs :
     makePolychronyToolSet doc
- Windows:
     makePolychronyToolSet.bat doc
```
### <span id="page-2-2"></span><span id="page-2-1"></span>**1.5 Access (SRC+BIN)**

Before using the Signal ToolBox first execute the following setup command in a fresh command window:

```
- Unix/MacOs:
        source PolychronyToolset_<Version>/PolychronyToolset_setup
 - Windows:
       PolychronyToolset_<Version>
PolychronyToolset_setup.bat
```
#### A short description is given by the command: **signal -h**

To use the Signal GUI execute the command **polychrony** and read the online user documentation.

### <span id="page-3-0"></span>**1.6 Installation testing**

Verify that the toolbox is correctly installed by testing your new Signal compiler: execute the command **signal** with appropriate parameters and options (**signal -h** to get the list of parameters and options). Some examples provided in the PolychronyToolset\_<Version>/Examples directory (each directory contains a AAREADME file) can be used for the test.

<span id="page-3-5"></span>For the Signal GUI, run the **polychrony** command. Some examples provided in the PolychronyToolset <Version>/Examples directory) can be used for the test.

## <span id="page-3-1"></span>**1.7 Documentation (SRC+BIN)**

All the user documentation related to the Polychrony toolset including Signal ToolBox is available on the [distribution site](http://www.irisa.fr/espresso/polychrony/documentation.php). This includes a general presentation of the Polychrony toolset architecture. The source documentation (SRC only) is recursively accessible from:

- Unix/MacOS: PolychronyToolset <Version>/doc/html/index.html
- Windows: PolychronyToolset\_<Version>\doc\html\index.html

### <span id="page-3-2"></span>**1.8 Uninstall**

Simply delete the PolychronyToolset\_<Version> directory.

### <span id="page-3-3"></span>**1.9 Error messages**

When the pK\_ROOT is set, the installation may failed. The cmake command cannot produce a correct setup (PolychronyToolset setup file). To solve this problem, unset this shell variable (or open a fresh terminal) and rerun the installing. The cmake command fails when a required software (compiler) is not found.

### <span id="page-3-4"></span>**1.10 Contacts**

Loïc Besnard, email: [Loic.Besnard@irisa.fr](mailto:Loic.Besnard@irisa.fr), CNRS, research engineer. Member of the TEA team of INRIA Rennes Bretagne-Atlantique/IRISA.